# TP2 - Etude d'une cellule photovoltaïque

Vous disposez de l'outil informatique (Internet, logiciels de calculs) et de vos cours. Les questions de préparation  $(QP)$  sont à chercher pour le début de la séance de TP.

Objectifs du TP :

- $\rightarrow$  Tracer la caractéristique d'un dipôle, déterminer expérimentalement ses propriétés et en déduire un modèle
- $\rightarrow$  Trouver le point de fonctionnement d'un circuit à partir des caractéristiques des dipôles

Consignes

Pour chaque expérience, vous devez indiquer les objectifs de l'expérience, le protocole (avec schémas), les résultats et les analyser.

Pour analyser et commenter les résultats de façon pertinente, penser à revenir à votre préparation et à la séance de travaux dirigés sur le panneau photovoltaïque.

Toutes les notices utiles sont dans le dossier Notices.

### 1 Mesure de la caractéristique d'une cellule photovoltaïque dans l'obscurité

Dans cette partie, nous étudierons les cellules photovoltaïques non éclairées. Il est donc important de cacher les surfaces des cellules afin d'éviter les éclairages parasites provenant de la lumière extérieure ou des lampes de salle de TP, pour ce faire, n'hésitez pas à utiliser les chiffons mis à votre disposition.

QP[1](#page-0-0)-a Quels sont les rôles de la résistance de 100  $\Omega$  présente sur la figure 1?

QP1-b Donner la formule `a ´ecrire dans la feuille de calcul Latispro permettant d'obtenir le courant I traversant la cellule photovoltaïque en fonction des tensions mesurées avec la carte d'acquisition EA0 et EA1.

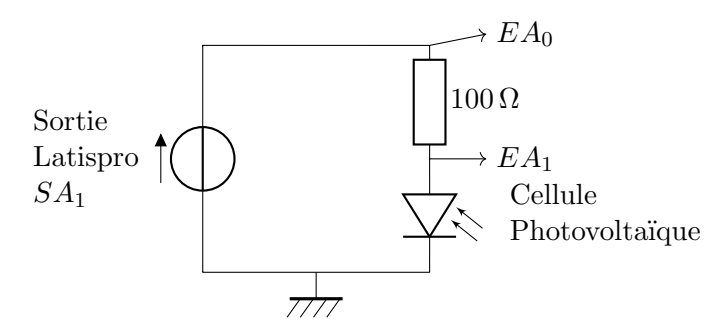

<span id="page-0-0"></span>Figure  $1$  – Circuit permettant de tracer la caractéristique de la cellule photovoltaïque

Matériel :

- cellule photovoltaïque
- centrale d'acquisition
- $\bullet\,$ résistance variable

#### Manipulation

Réaliser le montage présenté en figure [1.](#page-0-0)

Pour le générateur, on utilisera la sortie de Latis pro en mode rampe entre -4V et +4V sur 1 période (décocher le mode GBF).

Réalisez une acquisition sur 10 s avec 500 points.

Dans le tableur, on pourra supprimer les points abérrants qui sont au début de la rampe.

**QM1** Tracer la caractéristique de la cellule photovoltaïque  $(I, U)$  en convention récepteur. On utilisera la feuille de calcul de latis Pro pour calculer l'intensité  $I_{obs}$  dans l'obscurité.

Commenter. Caractériser le comportement récepteur ou générateur de la cellule photovoltaïque dans ces conditions.

Après avoir imprimé le plan de travail, vous pouvez supprimer les variables et les courbes tracées dans cette première partie.

### 2 Caractéristique de la cellule photovoltaïque avec éclairement

Lorsque la cellule photovoltaïque est éclairée, celle-ci se comporte comme un générateur réel. Afin de réaliser sa caractéristique, il serait possible de la relier directement à une résistance variable afin de mesurer sa tension et intensité du courant. Nous allons cependant conserver le circuit de la figure [1](#page-0-0) qui présente l'avantage de fournir directement un grand nombre de points de mesure.

La caractéristique de la cellule photovoltaïque avec éclairement est caractérisée par deux valeurs, l'intensité du courant de court-circuit  $I_{CC}$  et la tension de circuit ouvert  $U_{CO}$ . L'intensité de courant de court-circuit est l'intensité du courant sortant de la cellule lorsque la tension à ses bornes est nulle c'est-à-dire lorsque la cellule photovoltaïque est court-circuitée. La tension de circuit ouvert est la tension aux bornes de la cellule lorsque l'intensité du courant la traversant est nulle c'est-à-dire lorsque la branche dans laquelle est la cellule est ouverte.

QP2-a On souhaite dans cette partie tracer la caractéristique de la cellule photovoltaïque en convention non plus récepteur mais générateur. Comment doit-on modifier le montage et/ou la formule Latis précédente pour ce faire ? Expliquer votre raisonnement.

 $QP2-b$  Rappeler la définition de la puissance électrique fournie par un dipôle. À quelle condition sur cette puissance ce dipôle a-t-il un comportement générateur ? Récepteur ?

**QP2-c** Sur la caractéristique  $I = f(U)$  du dipôle, dans quel(s) quadrant(s) se trouve le point de fonctionnement du dipôle s'il se comporte comme un générateur ? Comme un récepteur ?

#### $Matériel$ :

- cellule photovoltaïque
- centrale d'acquisition
- $\bullet$  résistance variable
- disque tournant

On va superposer la caractéristique avec un éclairement maximal et celle avec un éclairement moitié. On ´eclaire la cellule avec une lampe qu'on approche le plus pr`es possible du disque tournant. Pour faire varier l'éclairement, on va incliner la cellule photovoltaïque par rapport au faisceau lumineux incident. On note  $\alpha$  l'angle entre un rayon lumineux arrivant de la source et la normale à la cellule photovoltaïque (mesuré sur le disque tournant). On aura un éclairement maximal quand  $\alpha = 0$ ° et un éclairement moitié quand  $\alpha = 60$ °.

#### Manipulation

**QM2** Tracer la caractéristique de la cellule photovoltaïque  $(I, U)$  en convention générateur avec un  $\'e$ clairement maximal et avec un éclairement moitié. Superposer les deux courbes (voir mode d'emploi ci-dessous).

Mode d'emploi pour superposer des courbes sur Latis Pro

- Dans paramétrage de l'acquisition, cocher Ajouter les courbes
- Faire une première acquisition avec éclairement maximal. Deux variables sont générées :  $EAO\{1\}$  et  $EA1{1}.$
- Faire une deuxième acquisition avec éclairement moitié : EA0 $\{2\}$  et EA1 $\{2\}$  sont générées.
- Dans la feuille de calcul, entrer les formules de  $I_{max}$ ,  $U_{max}$  (avec un éclairement maximal) en fonction de EA0{1}, EA1{1} et de  $I_{motite}$ ,  $U_{motite}$  (avec un éclairement moitié) en fonction de EA0{2}, EA1{2}.
- Par cliqué-glissé, afficher :  $I_{max} = f(U_{max})$  et  $I_{motite} = f(U_{motite})$  dans des fenêtres différentes. Des courbes sont créées et affichées en bas à gauche sur Latis Pro.
- Par glissé-déposé, superposer les deux courbes dans la même fenêtre.
- Si tout est conforme, organiser une mosaïque de 4 fenêtres puis imprimer le plan de travail en format paysage.

Ensuite, à l'aide de la feuille de calcul, calculer aussi la puissance fournie par la cellule photovoltaïque. Tracer les courbes  $P = f(U)$ , les superposer et les imprimer.

Analyser et commenter les courbes. On mesurera les caractéristiques du panneau photovoltaïque définies en travaux dirigés.

#### Ne pas supprimer les variables utilisées dans cette partie.

### 3 Alimentation d'une DEL avec une cellule photovoltaïque

Nous souhaitons maintenant utiliser la cellule photovolta¨ıque afin d'alimenter une DEL.

#### Matériel :

- cellule photovoltaïque
- centrale d'acquisition
- $\bullet$  résistance variable
- disque tournant
- DEL (courant max autorisé  $40 \text{ mA}$ )
- multimètre

#### Manipulation

QM3-a En utilisant le même montage (figure [1\)](#page-0-0) avec les mêmes paramètres, tracer la caractéristique de la DEL. Superposer cette caractéristique avec celle de la cellule photovoltaïque mesurée dans la deuxième partie.

En déduire le point de fonctionnement du circuit si la cellule photovoltaïque alimente directement la DEL. Peut-on faire ce montage sans risque ?

Attention, il est important de vérifier que l'intensité de courant fournie par la cellule photovoltaïque sera bien inférieure à la valeur maximale supportée par la DEL.

QM3-b Discuter avec l'enseignant de votre réponse à la question précédente. Réaliser alors le montage choisi.

Mesurer alors la tension aux bornes de la DEL et l'intensité du courant traversant la DEL. Calculer les incertitudes associées et comparer à celles du point de fonctionnement attendu.

Commenter vos résultats. Vous pouvez faire varier l'éclairement.

## 4 Adjonction de plusieurs cellules photovoltaïques (FACULTATIF)

Nous nous intéresserons ici à la question du branchement de plusieurs cellules photovoltaïques entre elles. Nous disposons de deux cellules photovoltaïques que l'on peut donc brancher soit en série, soit en parallèle. On se placera dans cette partie en incidence normale  $(\alpha = 0^{\degree})$ .

- 2 cellules photovoltaïques
- centrale d'acquisition
- $\bullet\,$ résistance variable

#### Manipulation

QM4 En reprenant le montage précédent (figure [1\)](#page-0-0), mettez deux cellules photovoltaïques branchées en série à la place de celle qui y était précédemment. Faites attention à ce que vos deux cellules soient correctement ´eclair´ees par la lampe. Faire une acquisition

Faire de même en plaçant les deux cellules en parallèle.

Tracer sur le même graphe les caractéristiques en éclairement normal pour une cellule photovoltaïque seule, deux cellules en série et deux cellules en parallèle.

Comparer l'intensité de court-circuit et la tension de circuit ouvert dans ces trois cas. Pouvait-on prédire ces résultats?

Tracer sur le même graphe les puissances en éclairement normal pour une cellule photovoltaïque seule, deux cellules en série et deux cellules en parallèle.

Discuter des avantages et des inconvénients des deux montages.